**اختبار الفرضيات**

**. خطوات اختبار أي فرض احصائي testing Hypothesis :**

يعتبر اختبار الفروض أحد المواضيع الرئيسية لالستداللي اإلحصائي، ويستخدم اإلحصاء الوصفي لوصف مجموعة من البيانات من حيث تكرار الحدوث والنزعة المركزية والتشتت، وعلى الرغم من أهمية وصف البيانات لأي تحليل، إلا أن الإحصاء الوصفي لا يكفي للإجابة على الكثير من التساؤلات التي يواجهها الباحث، وللإجابة على هذه التساؤلات نحتاج إلى الإحصاء الاستدلالي inferential statistics حيث يتوجب على الباحث الذهاب أبعد من اإلحصاء الوصفي وصوال لتقدير قيم المجتمع الذي يسمح له باختبار الفرضيات.

**شكل رقم:12 خطوات اختبار الفرضيات**

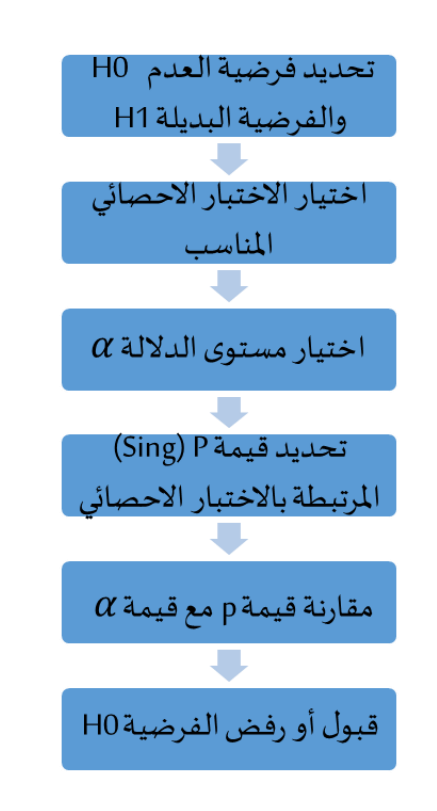

**المصدر:** )ديب و الخضر، ،2021 صفحة 61(

**.1.1 مفهوم الفرضية:**

الفرضية ما هي إال تخمين أو استنتاج ذكي مبني على حيثيات معقولة أو منطقية، ولكنه ليس مبنيا على حسابات دقيقة خاصة بالمجتمع، ألننا نفترض أنه ال يمكن دراسة المجتمع بالكامل عن طريق الحصر الشامل بل نحاول االستنتاج أو االستدالل على مقاييس المجتمع باستخدام بيانات ونتائج العينة. ( سعد خلف و علوان صالح، صفحة يستدعي بناء الفرضيات خضوعها لالختبار بغرض تحديد مدى صحتها، وذلك ألن البيانات تم جمعها من عينة وليس من مجتمع، فالفرضية Hypothesis هي ادعاء حول صحة شيء ما على مستوى المجتمع، لذلك يمكن أن تكون الفرضية صحيحة أو خاطئة، والختبار الفرضيات إحصائيا، ويمكن التمييز بين نوعين من الفرضيات: )ديب و الخضر، ،2021 صفحة 58(

# **- الفرضية األولى: فرضية العدم Null Hypothesis**:

ويرمز لها بالرمز  $\rm H_{0}$ ، وتعرف فرضية العدم على أنها صياغة مبدئية عن معلمة المجتمع المجهولة (وسط المجتمع مثلا)، وتشير هذه الفرضية إلى عدم وجود علاقة أو اختالف أو الفرضية أن االختالف المالحظ بين الشيئين المدروسين أو المقارنين ناتج عن الصدفة، وأنه ال يوجد فرق حقيقي بينهما، وفي الحقيقة فإن فرضية العدم هي الفرضية التي يتم اختبارها ويتم رفضها عندما تتوفر دالئل على عدم صحتها

#### **- الفرضية الثانية: الفرضية البديلة Alternative Hypothesis:**

ويرمز لها بالرمز 1H، والفرضية البديلة 1H هي الفرضية التي وضعها الباحث كبديل عن فرضية العدم، وهي تشير غالب إلى عكس فرضية العدم أو إلى أن المعلمة المجهولة لها قيمة تختلف عن القيمة التي حددتها فرضية العدم، ويتم قبول الفرضية البديلة في حالة رفض فرضية العدم.

**جدول رقم :05 فرضيات البحث**

| لفرضية البديلةH 0                                       | الفر ضية البديلة H1     |
|---------------------------------------------------------|-------------------------|
| $\mu$ o= $\mu$ :Ho                                      | $\mu$ o $\neq \mu$ :Ha  |
| $\mu$ <sup>o<math>\leq</math><math>\mu</math> :Ho</sup> | $\mu$ o > $\mu$ :Ha     |
| $\mu$ o $\geq$ $\mu$ :H <sub>0</sub>                    | $\mu$ o $\lt$ $\mu$ :Ha |

**المصدر:** )مركز االحصاء، صفحة 29(

**.3.1.1 شروط صياغة الفروض االحصائية:**

هناك مجموعة من الشروط والضوابط التي يجب مراعاتها؛ حتى تكون الفروض قائمة على أسس صحيحة، وهي: ) خضر، 2013( - أن يتوقع الباحث أن تعطي فروضه حلاً فعليًّا للمشكلة التي يدرسها. ة<br>ا - الوضوح واإليجاز: بمعنى أن تكون العبارات التي تصاغ فيها الفروض واضحة ومختصرة، وموجزة توحي بوجود عالقة بين المتغيرات. - القابلية لالختبار بمعنى أال تكون ذات عمومية بطريقة يستحيل التحقق منها. ـ أن تعرف المصطلحات التي تتضمنها الفروض إجرائيًّا بألفاظ تجعلها قابلة للقياس. - أن تكون صياغة الفروض خالية من التناقض، وأال تكون منافية لوقائع علمية ُمتفق عليها، وأن تكون متسقة مع نتائج البحوث الأخرى التي سبقتها في مجالها. - أن تكون خالية من األحكام ذات الصلة بالقيم، وأال تتناول العقائد، فالعقائد ال تخضع

للتحقق.

- **.2 اختيار االختبار االحصائي المناسب:**
- **.1.2 أسس اختيار االختبار اإلحصائي:**

إذا أراد الباحث أن يختار االختبار اإلحصائي المناسب فإن عليه مراعاة ما يلي: **- السؤال البحثي:** إذ يتوجب على الباحث أن يسأل نفسه هل السؤال البحثي الرئيسي يهتم بالعالقة، أو بالتنبؤ بين المقاييس، أو بالمقارنة بين المجموعات. **- تصميم البحث:** كم مجموعة ستشملها الدراسة وهل يوحد عالقة بين هذه المجموعات؟ هل يوجد مجموعتان أو أكثر ترتبطان ببعضهما أو مستقلتان؟ **- توزيع البيانات:** هل التوزيع للمتغيرات الهامة منفصال أو متصال. **.2.2 أنواع االختبارات: .1.2.2 االختبارات المعلمية:** وهي االختبارات اإلحصائية التي تستخدم في التحقق من صحة الفرضيات المتعلقة بعينات لها الصفات التالية: - اعتدالية التوزيع في البيانات. . -أن يكون حجم العينة كبير وتم اختيارها عشوائيا ومن من أمثلتها ما يلي:

**.2.1.2.2 االرتباط Correlate :** 

هو العالقة القائمة بين متغيرين اثنين، قابلين للقياس، يالحظان في آن واحد على كل فرٍد من المجموعة اإلحصائية، فاالرتباط هو أسلوب تحليلي يتم تضمينه في إحدى تقنيات قياس الارتباط العلاقة (مقاييس الارتباط)، وقياس الارتباط هو مصطلح عام يشير إلى مجموعة من التقنيات في اإلحصاء ثنائي المتغير تستخدم لقياس قوة العالقة بين متغيرين.

وتشير معامالت االرتباط إلى مقدار التغير االقتراني بين الظاهرتين، وهنا ينبغي أن نؤكد أن مجرد وجود عالقة بين متغيرين قد ال يعني وجود عالقة سببية بينهما، وإنما قد يرجع ذلك إلى متغيرات أخرى، وقد تكون العالقة بين المتغيرين طردية أو عكسية، كاملة أو جزئي، كما أن معامل االرتباط هو مقياس لقوة أو حجم العالقة بين متغيرين أو أكثر، وتتراوح قيمته بين )1+ ( و )1-(، ويتم اختبار الفروض الارتباطية من خلال أساليب إحصائية يختار الباحث أي منها وفقاً لنوع البيانات المستخدمة، ومنها علي سبيل المثال اختيار االختبارات اإلحصائية المستخدمة في تحليل بيانات البحوث بواسطة برنامج SPSS ( عبد العاطي، صفحة  $(44)$ 

**- أنواع االرتباط:**

وينقسم الارتباط إلى: **- االرتباط المتعدد Correlations Bivariate :**

لدراسة العالقة الخطية بين متغيرين، يمكن دراسة معامل االرتباط لشخص ما لتحديد إذا كان هناك ارتباط خطي بين الراتب الحالي والراتب االبتدائي أو بين االختبار القبلي أو البعدي أو بين نتائج االختبار لمجموعتين معينتين. **- االرتباط الجزئي: Partial Correlations :**

لدراسة العلاقة الخطية بين متغيرين مع تثبيت متغير واحد على الأقل، وعند إجراء االرتباط الجزئي يحسب معال االرتباط الجزئي الذي يصف العالقة بين متغيرين عند تغير هما (زيادة أو نقصانا ) مؤثرا على متغير واحد أو أكثر إضافية. **القرار:**

يتم استخدام تحليل الارتباط البسيط (ارتباط ثنائي المتغير) لتحديد العلاقة الوثيقة بين متغيرين ولتحديد اتجاه العالقة التي تحدث، ويوضح معامل االرتباط البسيط حجم العالقة بين المتغيرين، وعند دراسة االرتباط تقضي الفرضية الصفرية 0H بعدم وجود عالقة ما بين المتغير المستقل والمتغير التابع، بينما تقضي الفرضية البديلة 1H بوجود عالقة ما بين المتغير المستقل والمتغير التابع، وبالتالي عند إجراء االختبار المتمثل في االرتباط يمكن االعتماد على درجة sig المتحصل عليها من خالل برنامج SPSS والتي تكون كما يلي: ) شعوان، ،2014 صفحة 28(

| H1                     | H <sub>0</sub>                   | الفرضية   |
|------------------------|----------------------------------|-----------|
| Sig المتحصل عليها      | Sig المتحصل عليها                | Sig نتيجة |
| أقل من درجة الثقة      | أكبر من درجة الثقة               |           |
| المحددة أو أقل من      | المحددة أو أكبر من               |           |
| 0.05 المحددة افتر اضيا | 0.05 المحددة افتر اضيا           |           |
| 0.05 > Sig             | $0.05 <$ Sig                     |           |
| قبول الفرضية البديلة   | قبول الفرضية الصفرية             | القرار    |
|                        | المصدر : ( شعوان، 2014، صفحة 28) |           |

**جدول رقم :06 اختبار االرتباط باالعتماد على درجة sig**

**- طرق حساب االرتباط البسيط في برنامج SPSS:**

وتوجد ثالث طرق في برنامج SPSS لحساب االرتباط البسيط )االرتباط ثنائي المتغير) بما في ذلك معامل الارتباط بيرسون، وتاو-بي كيندال، وسبيرمان، حيث يستخدم ارتباط بيرسون لبيانات مقياس الفاصل الزمني أو النسبة، في حين أن ارتباط كيندال b-tau s'Kendall و سبيرمان Spearman هو أكثر مالءمة لبيانات المقياس (Darwis, 2016/2017, p. 07) .الترتيبي

# **- معامل ارتباط برافيه-بيرسون-Pearson correlation Coefficient( :Bravais**

يتم استخدام معامل ارتباط برافيه-بيرسون) correlation Coefficient( Bravais-Pearson لقياس مدى االرتباط بين متغيّرين كميين، وعندما ال تكون المتغيرات كميّة، ويعرف باسم معامل االرتباط بطريقة العزوم أو معامل االرتباط التتابعي بطريقة بيرسون ويستخدم هذا المعامل لحساب االرتباط البسيط بين مجموعتين من أزواج الدرجات لمتغيرين، ومن خواص هذا المعامل ما يلي: (الكناني، 2014، صفحة 74(

- إذا كانت العالقة الخطية بين المتغيرين منعدمة فإن معامل االرتباط يساوي ) صفر(.

- إذا كانت العالقة الخطية بين المتغيرين عالقة طردية تامة فإن معامل االرتباط يساوي ( + 1 )، وإذا كانت عكسية تامة فان معامل الارتباط يساوي ( - 1) - معامل االرتباط الخطي البسيط يتراوح بين ) ± 1( . - كلما أقترب معامل االرتباط من ) الصفر ( دل ذلك على ضعف العالقة بينهما .

وإليجاد معامل االرتباط الجزئي: يمكن االستعانة بالمثال: اختبر الفرضية الصفرية التالية" : ال يوجد ارتباط ذات داللة إحصائية بين الذكاء العاطفي والنية المقاوالتية بعد عزل تأثير الجنس''.

ولإلجابة علــى ذلــك نختـــار مـــن شــريط القــوائم Analyze الخيـــار Correlate (Corrrlation )ومــن القائمة الفرعية اختر Partial يظهر مربع الحوار التالي:

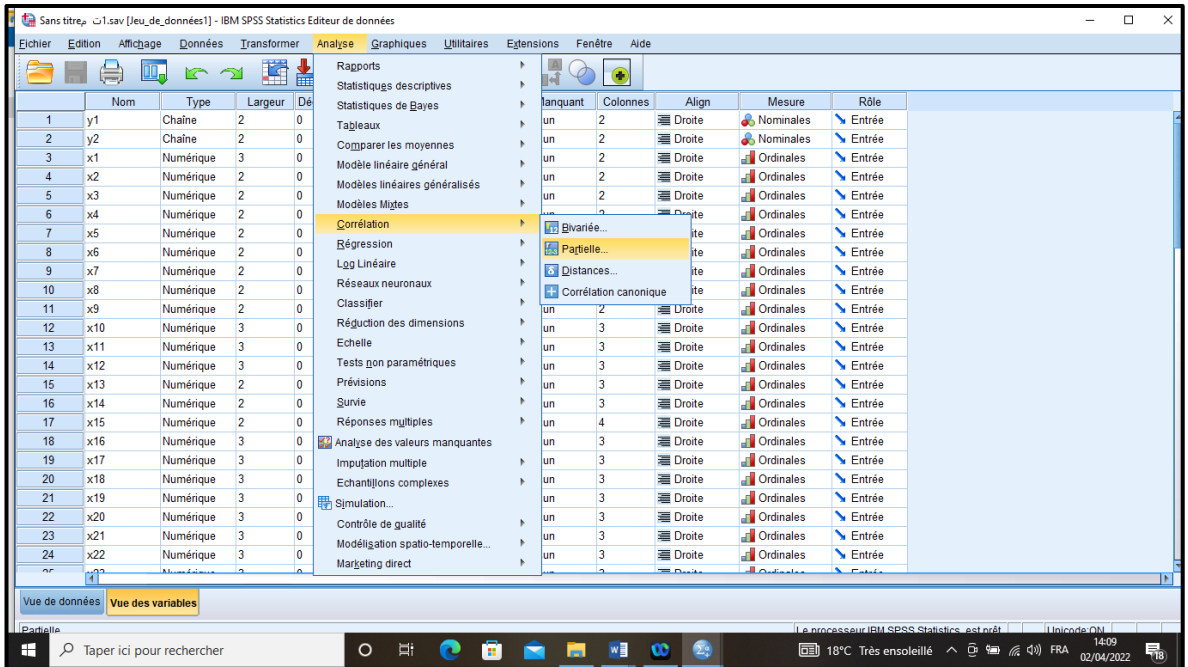

--ادخال المتغيرين " الذكاء العاطفي " و " النية المقاوالتية " داخل المستطيل Variablesكما في الشكل الموالي:

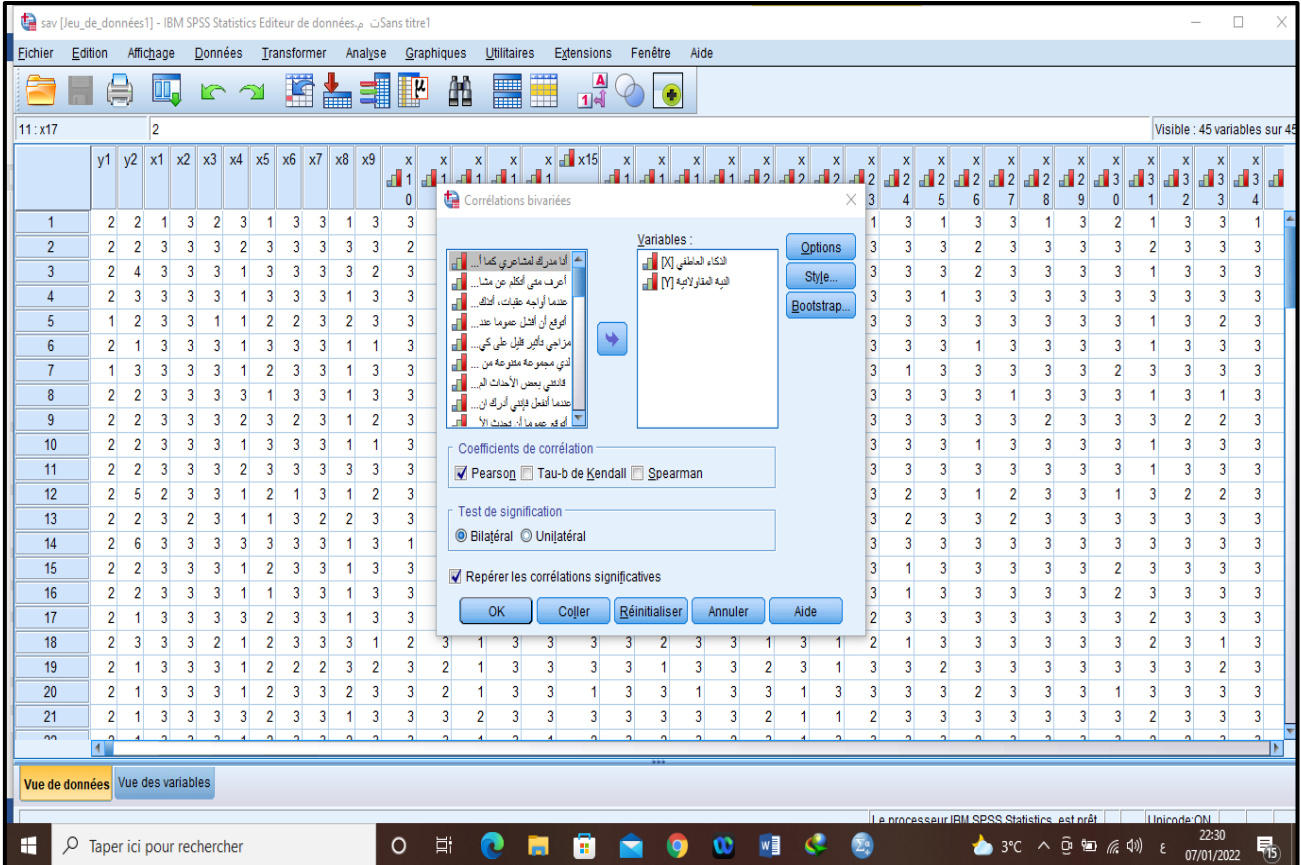

-اختيار معامل ارتباط بيرسون أو أي مقياس آخر لمعامل االرتباط بالضغط في المربع الذي بجانبه، كذلك لاحظ أن المربع بجانب correlations significant Flag أو ) significatives correlations les Repérer ) مفعل أي موجود بداخله إشارة "صح" وفائدته وضع نجمة أو نجمتين على المتغيرات التي لها معامل ارتباط مقبول أي عرض مستوى الداللة.

**Corrélations**-الضغط على الزر Ok للحصول على النتائج التالية:

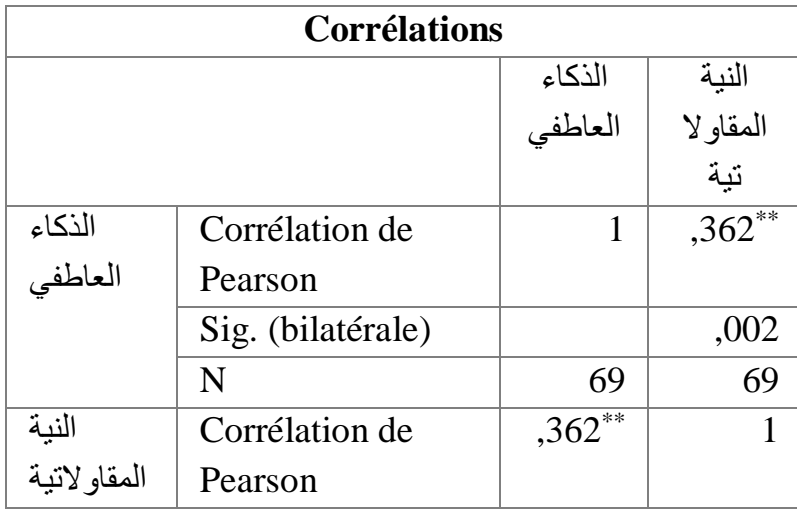

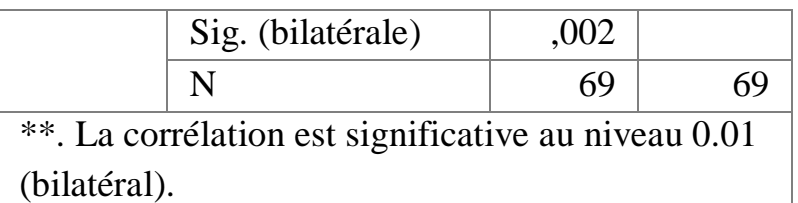

من النتائج السابقة نستنتج أنه توجد عالقة بين المتغيرين " الذكاء العاطفي " و " النية المقاوالتية " لكنها ضعيفة وبالتالي نقبل الفرضية البديلة القائلة بأن للذكاء العاطفي أثر إيجابي على النية المقاوالتية ونرفض الفرضية الصفرية. كما يمكن استخدام الرسم البياني لتوضيح معامل االرتباط الجزئي باستخدام لوحة االنتشار كما يلي:

(Boites de Scatter اختر ) Graphiques ) أوGraphiques القائمة من dialogueأو

) ancienne version)

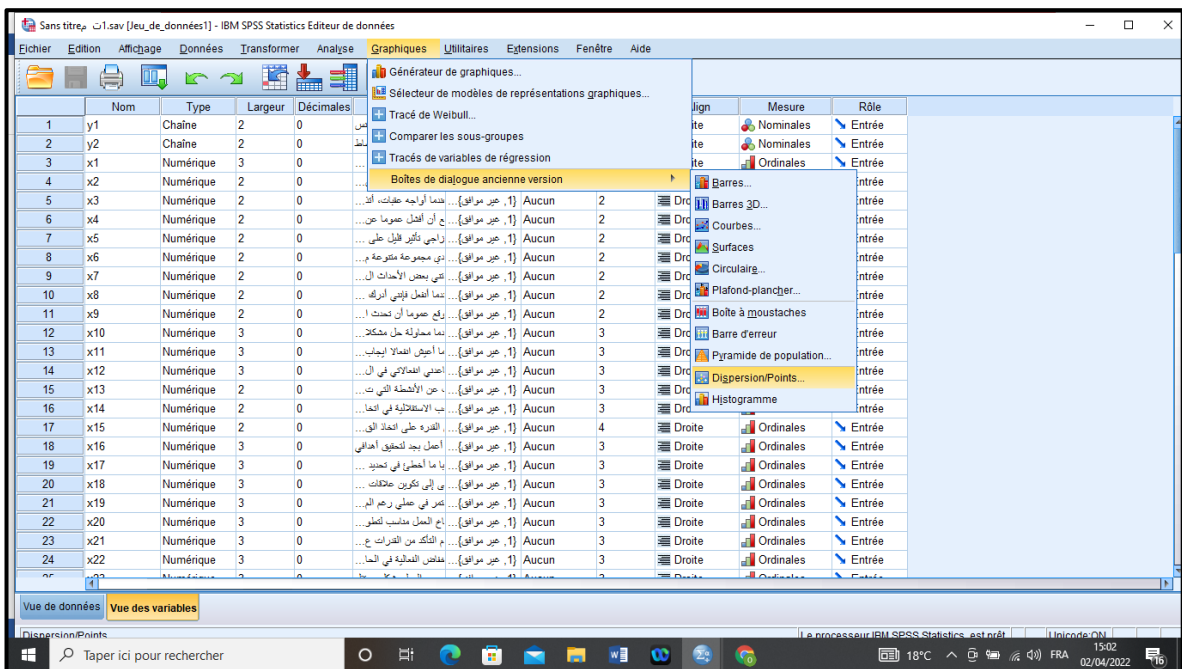

- سيظهر مربع الحوار Scatterplot ( points / Dispersion ) الموضح في الشكل الموالي:

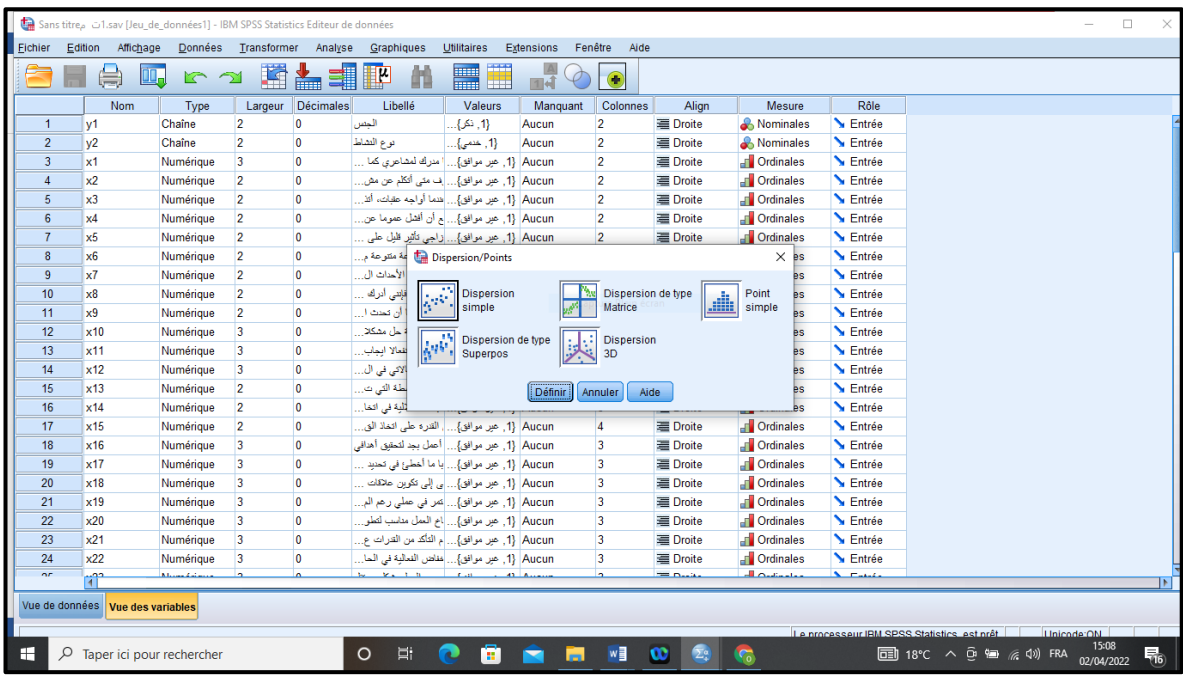

- نختار منه شكل االنتشار المطلوب، ونضغط على الزر Define) Definir( فيظهر الشكل الموالي.

- يتم اختيار المتغير التابع ونقله لمربع المحور الصادي اختيار المتغير التابع ونقله لمربع المحور السيني كما هو موضح في الشكل الموالي:

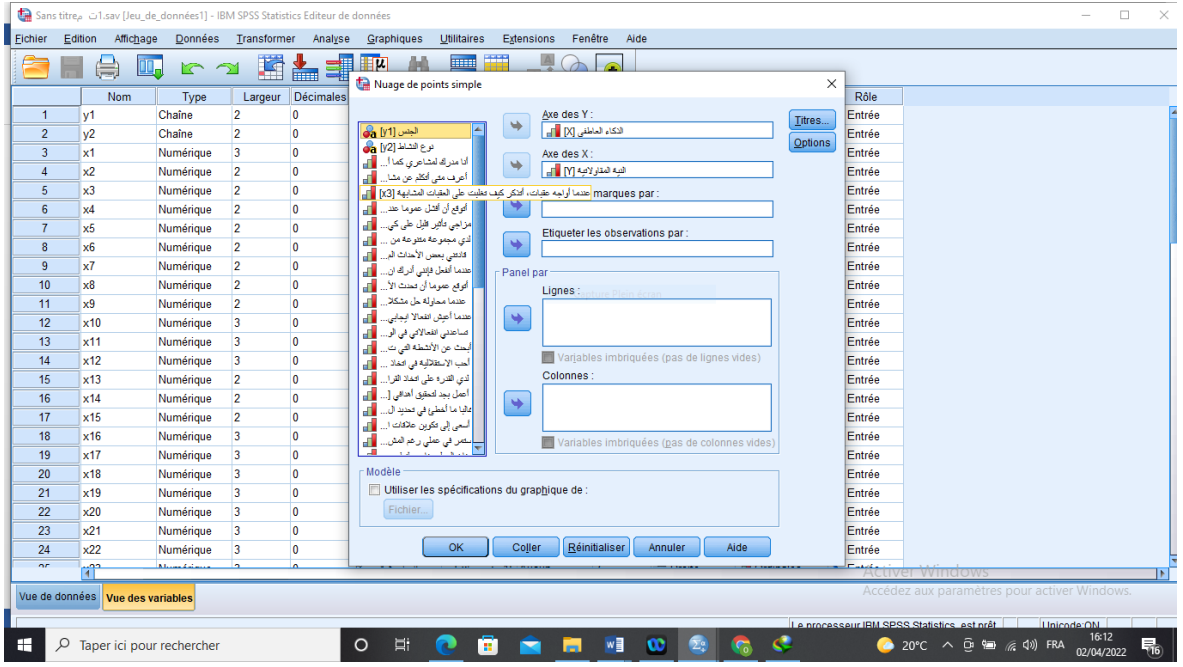

- يظهر شكل االنتشار التالي:

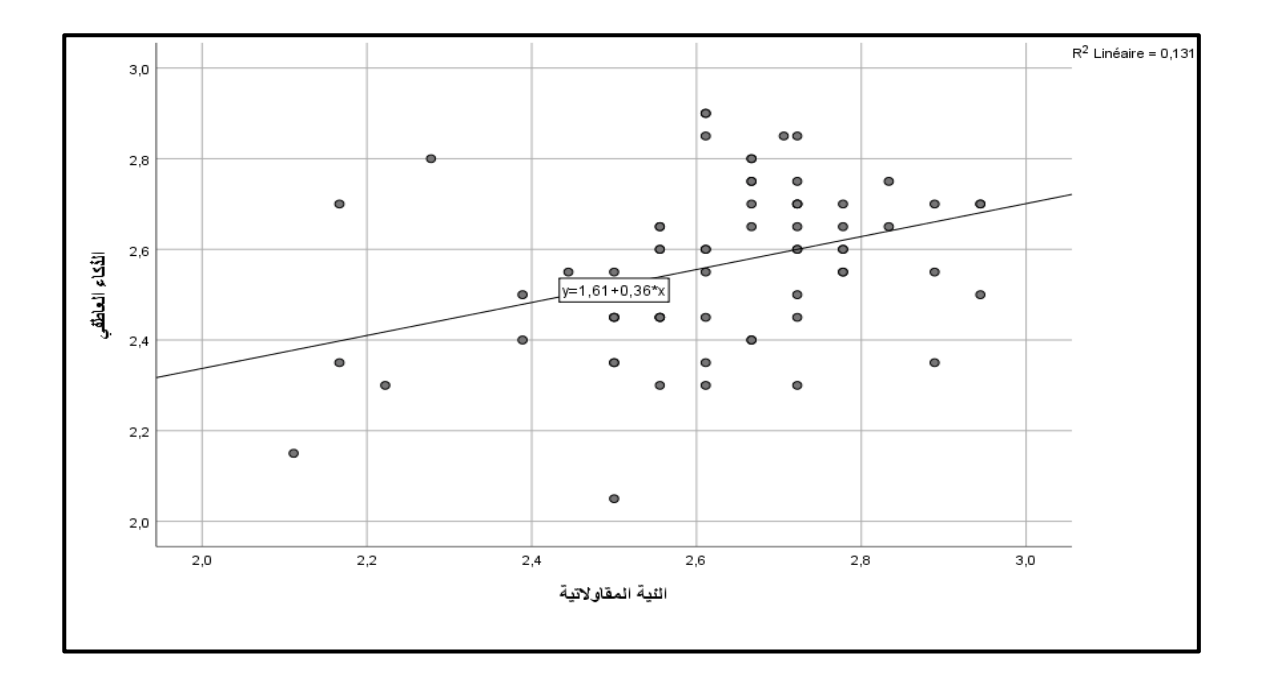

**- معامل ارتباط كندال تاو tau s' Kandell :**

يستخدم مثل معامل سبيرمان وبنفس الشروط، حيث يستخدم معامل ارتباط كندال في حساب العالقة بين متغيرين في القياس الرتبي أي أنها تستخدم في نفس األغراض التي يستخدم فيها معامل ارتباط من معامل سبيرمان في قياس سبيرمان، إال أن معامل كندال أفضل كثيرا الرتباط الرتب، وقيمته أقل من قيمتي معامل (بيرسون) ومعامل سبيرمان. (الكناني، 2014، صفحة 92)

## **- معامل فايPhi :**

يستخدم إذا كان المتغيرين مقاسا بمقياس إسمي مثل إيجاد العالقة بين الجنس )ذكر – أنثى( والتعلم ) متعلم – غير متعلم**) .** ) محمد ن،. ،2013/2012 صفحة 96(

#### **- معامل ارتباط الرتب سبيرمان )Coefficient Spearman correlation( :**

قصد ترتيب الخيارات المتاحة بالتد ّرج كحال المتغيرات النوعية الترتيبية، نلجأ إلى احتساب معامل ارتباط سبيرمان) Coefficient Spearman correlation( عبر إعطاء رتبة لكل مشاهدة، مثال على استخدام معامل ارتباط برافيه-بيرسون: عدد الساعات التي يخصصها الطلبة للدرس ومدى ارتباطها بتحصيلهم الدراسي )عالمة التقييم لكلّ منهم)، أو مثال قياس الارتباط بين الإنتاجية (يمكن قياسها بعدد المخرجات) وسنوات الخبرة (يمكن تعدادها)، وفي كلتا الحالتين يكون لدينا بيانات رقمية .

فعند استخدام معامل ارتباط سبير مان مثلاً بين نسبة مشاهدة التلفاز (متغيّر نوعي ترتيبي) مع سلّم بالرتب على درجة المشاهدة: (نادرًا، قليلاً، متوسطًا، كثيرًا، دائمًا) اً والمدخول الشهري للفرد (متغير كمي ويغطي قيمة الدخل الشهري). فنحتسب معامل ارتباط سبيرمان بعد القيام بتحويل المشاهدات للمتغيرات إلى رتب متدرّجة، والعمل على الفوارق بين الرتب.

وفي تحليل نتيجة الارتباط، إذا كانت النتيجة صفرًا، فهذا يعني أن لا علاقة بين المتغيّرين؛ وإذا كانت سالبة فهذا يعني أن العالقة عكسية.

وإليجاد معامل االرتباط بين الذكاء العاطفي والنية المقاوالتية، بمعنى آخر اختبار الفرضية التي تقول بأنه ال يوجد ارتباط بين الذكاء العاطفي والنية المقاوالتية، تسمى ٌهذه الفرضية بالفرضية الصفرية اتبع الخطوات التالية:

- من القائمة Analyze اختر Correlate ومن القائمة الفرعية اختر Bivariate كما نلاحظ بالشكل المقابل يظهر مربع الحوار.

| Fichier        | Edition<br>Affichage             | <b>Données</b>  | Transformer    |                         | Analyse<br>Graphiques<br>Utilitaires<br>Rapports | Extensions | Fenêtre<br>Aide        |                  |                    |                  |  |              |
|----------------|----------------------------------|-----------------|----------------|-------------------------|--------------------------------------------------|------------|------------------------|------------------|--------------------|------------------|--|--------------|
|                |                                  | Щ.<br>r 1       | 蹖              | 畵                       | Statistiques descriptives                        |            | $\bullet$<br>⊪√        |                  |                    |                  |  |              |
|                | <b>Nom</b>                       | Type            | Largeur        | Dé                      | <b>Statistiques de Bayes</b>                     |            | Colonnes<br>lanquant   | Alian            | Mesure             | Rôle             |  |              |
| 1              | v1                               | Chaîne          | $\overline{2}$ | 0                       | Tableaux                                         |            | $\overline{2}$<br>un   | Droite           | <b>A</b> Nominales | <b>N</b> Entrée  |  |              |
| $\overline{2}$ | $v^2$                            | Chaîne          | $\overline{2}$ | 0                       | Comparer les moyennes                            |            | $\overline{2}$<br>un   | <b>E</b> Droite  | Nominales          | <b>M</b> Entrée  |  |              |
| 3              | x1                               | Numérique       | 3              | $\overline{0}$          | Modèle linéaire général                          |            | $\overline{2}$<br>un   | <b>E</b> Droite  | <b>T</b> Ordinales | Entrée           |  |              |
| $\Delta$       | x2                               | Numérique       | $\overline{2}$ | $\overline{\mathbf{0}}$ | Modèles linéaires généralisés                    |            | $\overline{2}$<br>un   | <b>E</b> Droite  | <b>T</b> Ordinales | Entrée           |  |              |
| 5              | x3                               | Numérique       | $\overline{2}$ | $\overline{\mathbf{0}}$ | Modèles Mixtes                                   |            | $\overline{2}$<br>un   | <b>E</b> Droite  | <b>T</b> Ordinales | <b>N</b> Entrée  |  |              |
| 6              | $\times 4$                       | Numérique       | $\overline{2}$ | $\overline{\mathbf{0}}$ | Corrélation                                      |            | $\overline{a}$         | <b>El Dreite</b> | <b>T</b> Ordinales | Entrée           |  |              |
| $\overline{7}$ | x5                               | Numérique       | $\overline{2}$ | $\overline{\mathbf{0}}$ |                                                  |            | <b>Bivariée</b>        | ite              | <b>T</b> Ordinales | <b>Entrée</b>    |  |              |
| 8              | x <sub>6</sub>                   | Numérique       | $\overline{2}$ | $\overline{\mathbf{0}}$ | Régression                                       |            | <b>Fas</b> Partielle   | ite              | <b>T</b> Ordinales | <b>N</b> Entrée  |  |              |
| 9              | x7                               | Numérique       | $\overline{2}$ | $\overline{\mathbf{0}}$ | Log Linéaire                                     |            | <b>&amp;</b> Distances | lite             | <b>T</b> Ordinales | <b>N</b> Entrée  |  |              |
| 10             | x8                               | Numérique       | $\overline{2}$ | $\overline{0}$          | Réseaux neuronaux                                |            | Corrélation canonique  | lite             | <b>T</b> Ordinales | <b>N</b> Entrée  |  |              |
| 11             | x9                               | Numérique       | $\overline{2}$ | $\overline{\mathbf{0}}$ | Classifier                                       |            | 2<br><b>un</b>         | <b>Droite</b>    | <b>T</b> Ordinales | <b>N</b> Entrée  |  |              |
| 12             | x10                              | Numérique       | 3              | $\overline{0}$          | Réduction des dimensions                         |            | 3<br>un                | <b>E</b> Droite  | <b>T</b> Ordinales | <b>M</b> Entrée  |  |              |
| 13             | x11                              | Numérique       | 3              | $\overline{0}$          | Echelle                                          |            | 3<br>un                | <b>E</b> Droite  | <b>T</b> Ordinales | <b>M</b> Entrée  |  |              |
| 14             | x12                              | Numérique       | 3              | $\overline{0}$          | Tests non paramétriques                          |            | 3<br>un                | <b>E</b> Droite  | <b>T</b> Ordinales | <b>Entrée</b>    |  |              |
| 15             | x13                              | Numérique       | $\overline{2}$ | $\overline{\mathbf{0}}$ | Prévisions                                       |            | 3<br>un                | <b>E</b> Droite  | <b>T</b> Ordinales | Entrée           |  |              |
| 16             | x14                              | Numérique       | $\overline{2}$ | $\overline{\mathbf{0}}$ | Survie                                           |            | 3<br>un                | <b>E</b> Droite  | <b>T</b> Ordinales | Entrée           |  |              |
| 17             | x15                              | Numérique       | $\overline{2}$ | $\overline{\mathbf{0}}$ | Réponses multiples                               |            | 4<br>un                | <b>E</b> Droite  | <b>T</b> Ordinales | Entrée           |  |              |
| 18             | x <sub>16</sub>                  | Numérique       | 3              | 0                       | 53 Analyse des valeurs manquantes                |            | 3<br>un                | <b>E</b> Droite  | <b>T</b> Ordinales | <b>N</b> Entrée  |  |              |
| 19             | x17                              | Numérique       | 3              | $\overline{0}$          | Imputation multiple                              |            | 3<br>un                | <b>E</b> Droite  | <b>T</b> Ordinales | <b>N</b> Entrée  |  |              |
| 20             | x18                              | Numérique       | 3              | $\overline{0}$          | <b>Echantillons complexes</b>                    |            | 3<br>un                | <b>E</b> Droite  | <b>T</b> Ordinales | <b>N</b> Entrée  |  |              |
| 21             | x19                              | Numérique       | $\overline{3}$ | $\overline{\mathbf{0}}$ | Simulation                                       |            | 3<br>un                | <b>E</b> Droite  | <b>T</b> Ordinales | <b>N</b> Entrée  |  |              |
| 22             | x20                              | Numérique       | $\overline{3}$ | $\overline{0}$          | Contrôle de gualité                              |            | 3<br>un                | <b>E</b> Droite  | <b>T</b> Ordinales | <b>N</b> Entrée  |  |              |
| 23             | x21                              | Numérique       | 3              | $\overline{0}$          | Modélisation spatio-temporelle                   |            | 3<br>un                | <b>E</b> Droite  | <b>T</b> Ordinales | <b>M</b> Entrée  |  |              |
| 24             | x22                              | Numérique       | 3              | 0                       |                                                  |            | 3<br>un                | <b>E</b> Droite  | <b>T</b> Ordinales | Entrée           |  |              |
| or             | <b>Jon</b><br>m                  | Killedge Waller |                |                         | Marketing direct                                 |            | $\mathbf{a}$           | $= 0.02$         | حامدتك الد         | $\sum_{i=1}^{n}$ |  | $\mathbf{F}$ |
|                |                                  |                 |                |                         |                                                  |            |                        |                  |                    |                  |  |              |
|                | Vue de données Vue des variables |                 |                |                         |                                                  |            |                        |                  |                    |                  |  |              |

- يتم ادخال كل من المتغير المستقل والتابع في عمود المتغيرات واختيار معامل االرتباط سبيرمان ثم الضغظ على الزر موافق كما هو موضح في الشكل:

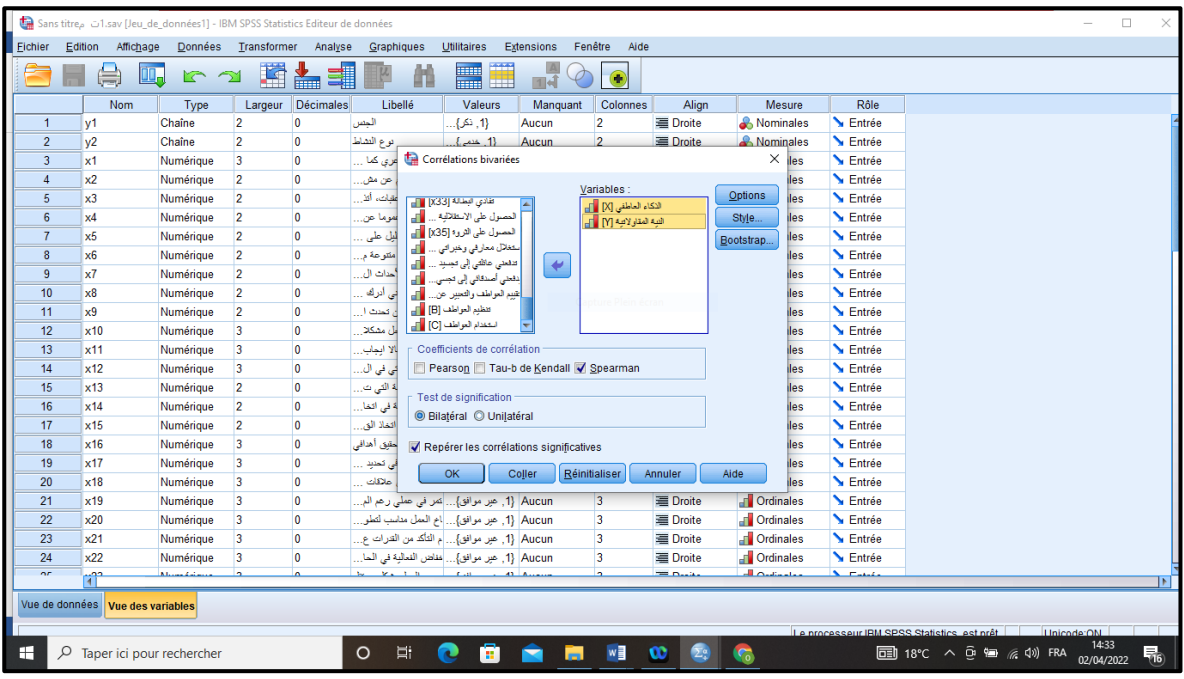

## فتظهر نافذة المخرجات كما هو موضح في الشكل الموالي:

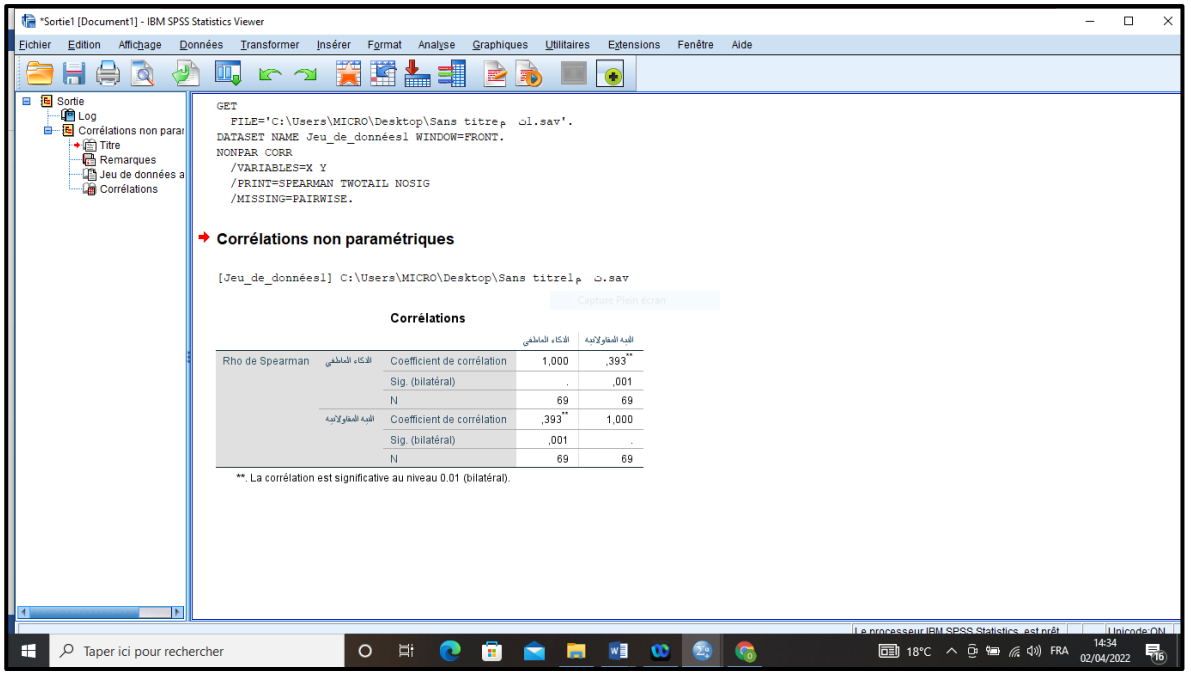

**- المقارنة والقرار :**

يتضح أن معامل الارتباط دال إحصائيا عند مستوى الدلالة (0.01). **مالحظة**:

عدم وجود دلالة إحصائية عند مستوى (0.05 ) لا تعني عدم وجود علاقة، إذ أن عدم وجود عالقة تعني أن معامل االرتباط يساوي الصفر، لكن إذا كان معامل االرتباط يشير إلى وجود ال يساوي الصفر، فإنه يوجد ارتباط بين المتغيرين لكنه غير ذي دلالة إحصائية.

#### **.4.3 االنحدار الخطي البسيط**:

لقد سبق لنا دراسة العالقة بين متغيرين ) x ,y (وإيجاد معامل االرتباط بينهما بعدة طرق وذلـك لقياس قوة االرتباط واتجاه العالقة بينهما )طردية – عكسية ( كمـا في معاملي ارتبـاط بيرسـون وسبيرمان، ومدى قوة العالقة كما في حالة معاملي االقتران والتوافق، وفيما يلى نبحث عن إيجاد معادلة رياضية تمثل أفضل توفيق لخط مستقيم يعبر عن البيانات في شكلها الخطي، ويكمن الغـرض مـن إيجـاد معادلة خط االنحدار في التنبؤ بقيمة المتغير التابع لقيمة محددة من قيم المتغير المستقل، وتسمى العالقة بين المتغير المستقل x والمتغير التابع y بمعادلة خط االنحدار البسيط، وعليه فـإذا كـان x متغيـرا مستقلاً، y متغيرا تابعا، فإن المعادلة التي نحصل عليها تسمى بمعادلة خط انحدار y علىx ، وهي على الصورة التالية: ( محمد، 2007، صفحة )69

 $Y = a + bX$ 

حيث: a ثابت االنحدار أو الجزء المقطوع من محور Y. b: ميل الخط المستقيم أو معامل انحدار معامل انحدارY على X ( X/Y( ، وتحسب القيمتان وباستخدام برنامج SPSS كما يلي: - نقوم بإدخال البيانات في صورة أعمدة تمثل المتغيرين )الذكاء العاطفي، النية المقاولاتية). - يتم الضغط على الزر : Analyse فتظهر مجموعة من الخيارات. - نختار الخيار Regretion فتظهر خيارات أخرى. - نضغط على خيار Linéaire فيظهر جدول الموالي. - يتم ادخال المتغير التابع (النية المقاولاتية) والمتغير المستقل (الذكاء العاطفي) والضغط على الزر OK.

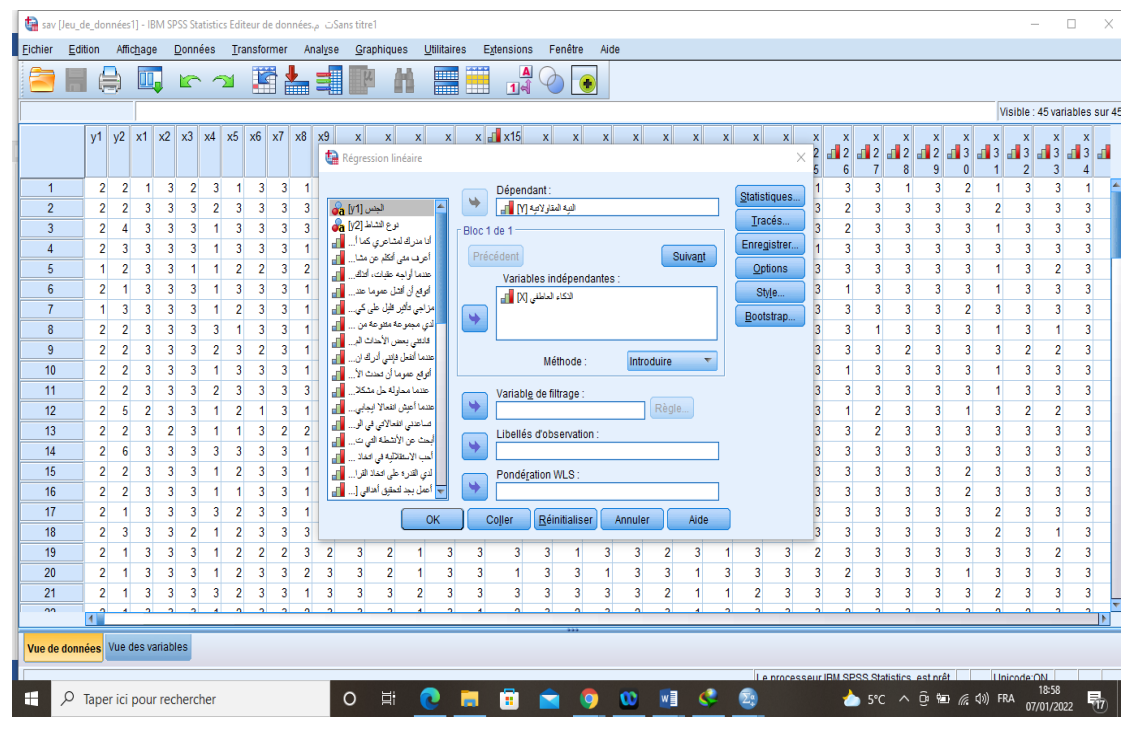

- يظهر في نافذة المخرجات الجدول التالي:

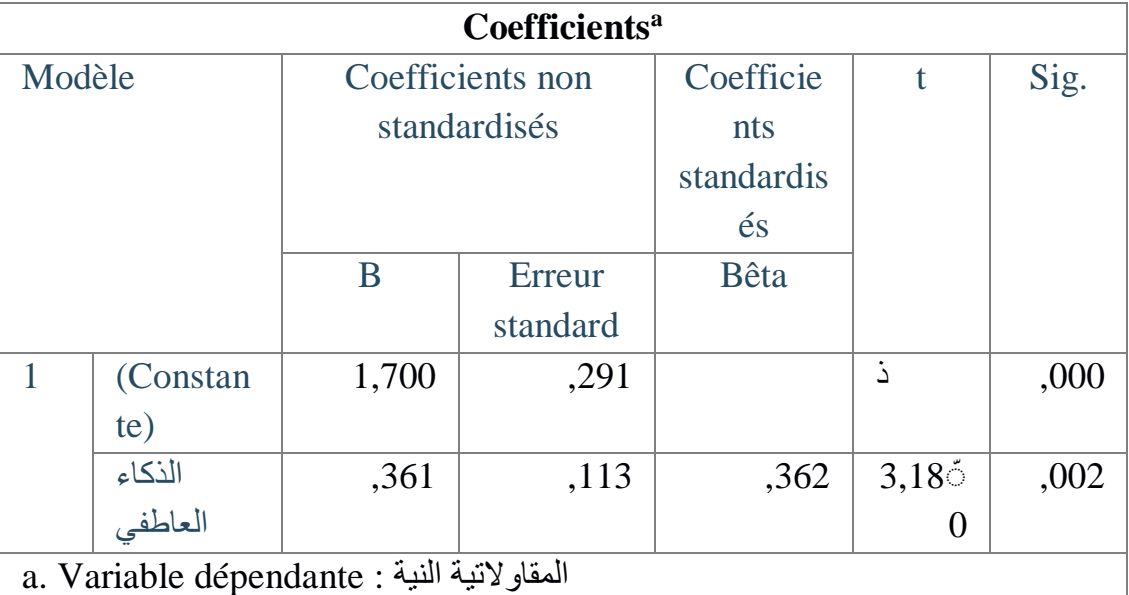

b

إذن معادة االنحدار هي:

 $Y = 1,700 + 0,361X$ 

وهذا يعني إن النية المقاوالتية هي دالة في الذكاء العاطفي أي: النية المقاوالتية = 1.7 + 0.361 الذكاء العاطفي

وهوما يعني أنه عندما تتغير قيمة الذكاء العاطفي ب 1 % تتغير النية المقاولاتية ب 36.1 %، وهو ما لا ينطبق مع الواقع في حقيقة الأمر، خاصة وأننا نتعامل مع بيانات نوعية وليست كمية.